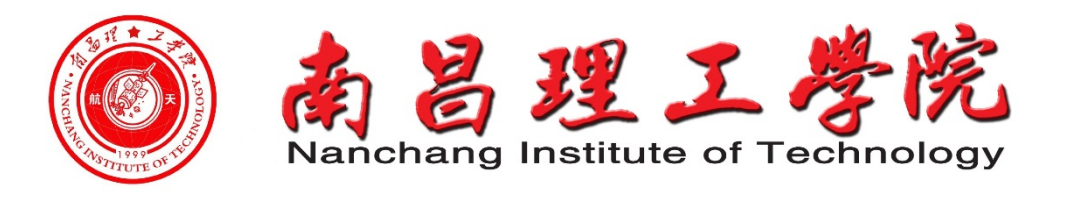

**电子与信息学院**

# **计算机控制技术 实验指导书**

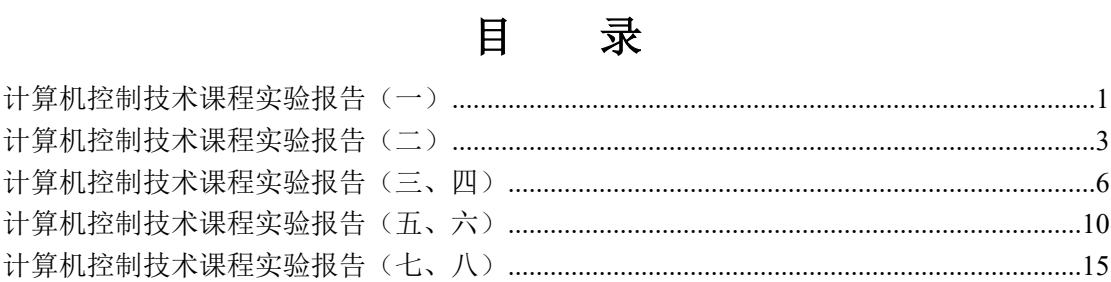

# <span id="page-2-0"></span>**计算机控制技术课程实验报告(一)**

一、**实验名称:**双绞线的制作

**二、实验目的:**熟悉通信介质,掌握双绞线的做法。

## **三、实验内容和原理**

(1) 物理层概述

物理层是七层结构中的第一层,物理层的功能就是实现在传输介质上传输 各种数据的比特流。物理层并不是物理设备和物理媒体,它定义了建立、维护 和拆除物理链路的规范和协议,同时定义了物理层接口通信的标准,包括机械 的、电气的、功能的和规程的特性。机械特性定义了线缆接口的形状、引线数 目及如何排列等。电气的特性说明哪根线上出现的电压应为什么范围。功能的 特性说明某根线上的某一电平的电压代表何种意义。

规程的特性则说明对于不同的功能各种可能时间的出现顺序。物理介质提 供数据传输的物理通道,连接各种网络设备。我们将传输介质分为有线传输介 质和无线传输介质两大类。有线介质包括同轴电缆、双绞线、光纤;无线介质 则有卫星、微波、红外线等。

(2) 双绞线概述

双绞线由两根具有绝缘保护层的铜导线组成。两根线安按照一定的密度相 互绞在一起,就可以改变导线的电气特性,从而降低信号的干扰程度。双绞线 电缆比较柔软,便于在墙角等不规则地方施工,但信号的衰减比较大。在大多 数应用下,双绞线的最大布线长度为100米。双绞线分为两种类型: 非屏蔽双绞 线和屏蔽双绞线。

(3) 双绞线连接

双绞线采用的是RJ-45 连接器,俗称水晶头。RJ45 水晶头由金属片和塑料 构成,特别需要注意的是引脚序号,当金属片面对我们的时候从左至右引脚序号 是1-8, 这序号做网络联线时非常重要,不能搞错。按照双绞线两端线序的不 同,我们一般划分两类双绞线:一类两端线序排列一致,称为直连线:另一类 是改变线的排列顺序,称为交叉线。

线序如下:

直通线:(机器与集线器连)

1 2 3 4 5 6 7 8

1

A 端: 橙白, 橙, 绿白, 蓝, 蓝白, 绿, 棕白, 棕; B 端: 橙白, 橙, 绿白, 蓝, 蓝白, 绿, 棕白, 棕。 交叉线:(机器直连、集线器普通端口级联)

1 2 3 4 5 6 7 8 A 端: 橙白, 橙, 绿白, 蓝, 蓝白, 绿, 棕白, 棕; B 端: 绿白, 绿, 橙白, 蓝, 蓝白, 橙, 棕白, 棕。

# **四、实验条件**:双绞线,水晶头,线钳等。

## **五、实验过程**

(1)剪下一段长度的电缆

(2)用压线钳在电缆的一端剥去约2cm护套。

(3)分离4对电缆,按照所做双绞线的线序标准(T568A或T568B)排列整齐,并 将线弄平直。

(4)维持电缆的线序和平整性,用压线钳上的剪刀将线头剪齐,保证不绞合电缆 的长度最大为1.2cm。

(5)将有序的线头顺着RJ-45头的插口轻轻插入,插到底,并确保护套也被插 入。

(6)再将RJ-45头塞到压线钳里,用力按下手柄。就这样一个接头就做好了。 (7)用同样的方法制作另一个接头。

# **六、实验结果**

实验数据的计算处理、实验现象的描述、分析等。

#### **七、实验结果分析、讨论**

根据相关的理论知识对所得到的实验结果进行解释和分析,包括实验成功或 失败的原因,实验后的心得体会、建议等。

## **八、实验结论**

根据实验结果分析、讨论,对实验结果所作的一般性的判断、归纳、概括。

# <span id="page-4-0"></span>**计算机控制技术课程实验报告(二)**

一、**实验名称:**采样实验

**二、实验目的:**验证香农采样定理,确定采样周期的选择范围,确认 A/D 转 换前采样保持的必要性。

**三、实验内容和原理**

1. 原理: 信号源 U<sub>1</sub> SG 单元的 OUT 端输出抛物线信号, 通过 A/D 转换单 元 U<sub>12</sub> 的 IN7 端输入。计算机在采样时刻启动 A/D 转换器,转换得到数字量 直接送到 D/A 转换单元 U<sub>10</sub>, 在 U<sub>10</sub> 单元的 OUT 端则输出相应的模拟信号。

如图 2.1 所示,在时间 τ 以外,计算机输出零至 D/A,并使其转换,所示 τ 以外输出为零。τ 的时间为:10ms

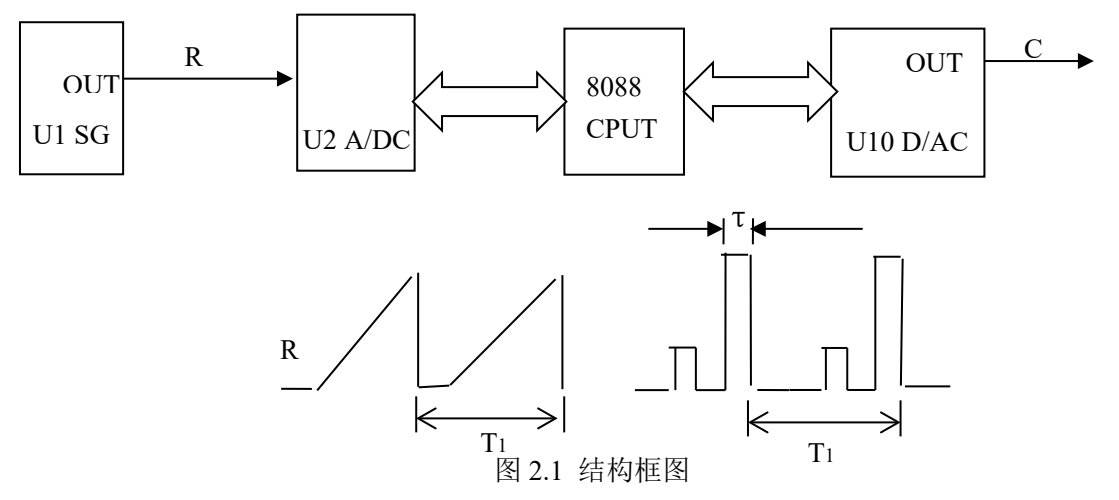

<sup>2.</sup> 接线图: 见 2.2。

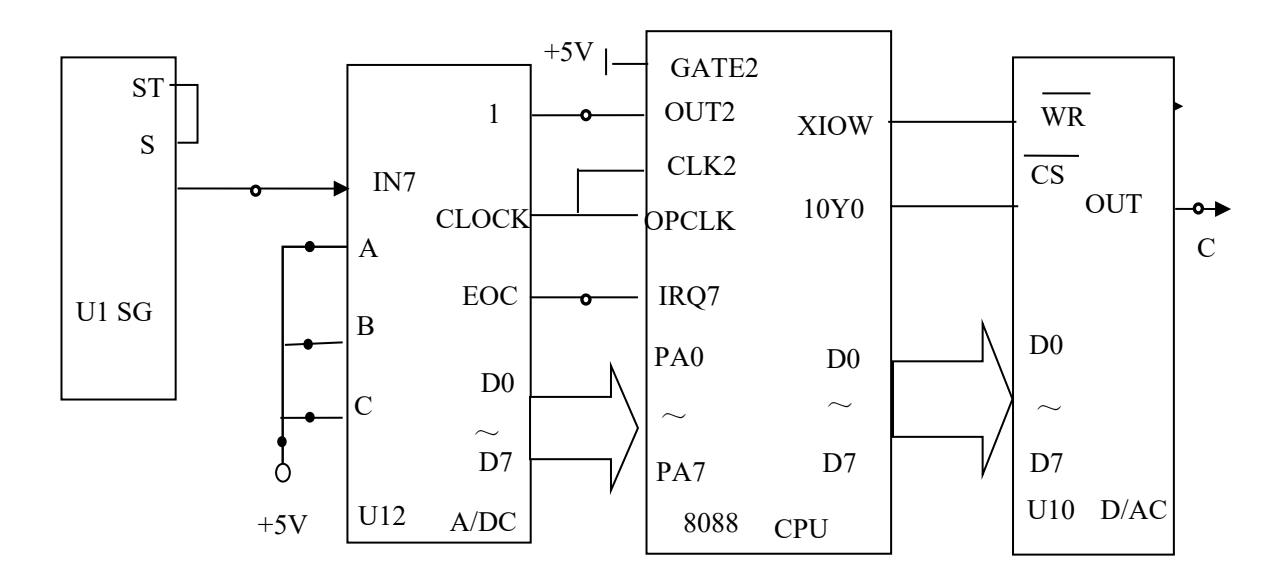

3 图 2.2 接线图 3. 采样周期 T 的设置

计算机用 8253 产生定时中断信号, 定时 10ms, 并在 2F60H 单元存放倍数 T, 可取 01H~FFH, 采样周期 T=T<sub>K</sub>×10 ms, 所以 T=10ms ~2550ms, 改变 T<sub>K</sub> 即可以确定 T。

4. 实验程序流程图:见图 2.3

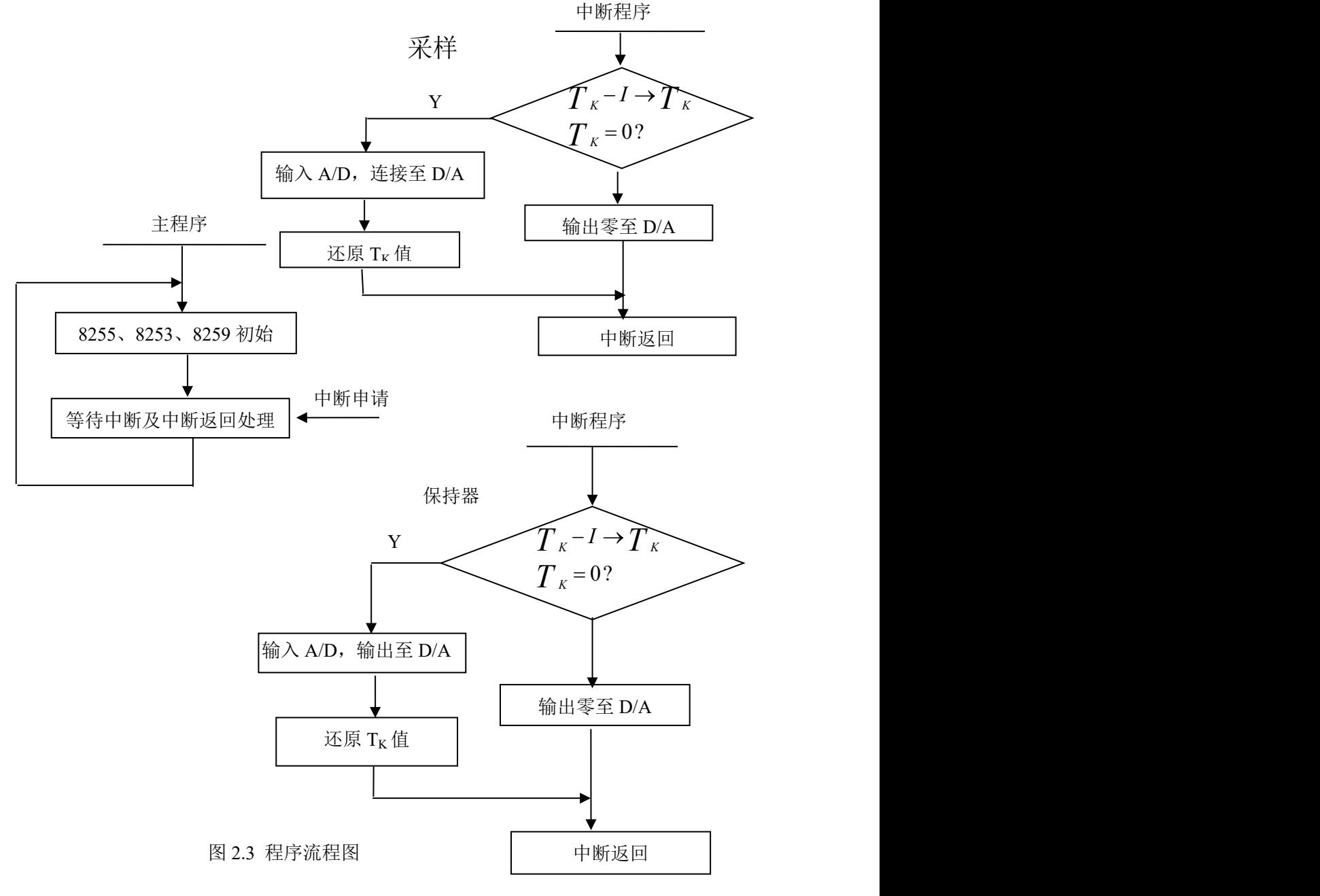

# **四、实验条件**:

1、TDN—AC/ACS 实验系统(包括微机) 一套

2、20 兆赫兹(MHZ)数字示波器 一台

3、数字或指针式万用表 一台

#### **五、实验过程**

1. 按图 2.2 连线, 首先将 U<sub>1</sub>SG 单元中的 S<sub>11</sub> 置抛物线档, S<sub>12</sub> 置下档。用 短路块短接 S 与 ST。

2. 用示波器观察 U<sub>1</sub> 单元的 OUT 端的波形调 W<sub>12</sub> 使其不高于 5V, 调 W<sub>11</sub> 使  $T_1$ 约 2s。

3. 选定  $T_K = 04$ H.

4. 将 2F60H 单元存入 T<sub>K</sub>, 启动采样程序 (G=F000: 11A2↘ )。

5. 用示波器对照观察 U<sub>1</sub> 单元的 OUT 端与 U10 单元的 OUT 端波形, 观察 完停机。

6. 选择若干 T<sub>K</sub> 值, 重复 (4)、(5), 观察不同周期 T 时的输出波形。

7.调节 U<sub>1</sub>SG 单元的 W<sub>11</sub>, 使 T<sub>1</sub> 约 0.3s 调 W<sub>12</sub>, 使其不高于 5V, 重复步骤  $(4)$ ,  $(5)$ .

#### **六、实验结果**

通过 3 中的一些实验步骤,大家可明显地观察到, 当 T<sub>K</sub>=01H~26H 时, U<sub>10</sub> 单元的 OUT 端的输出波形为 IN7 的采样波形, 但当 T<sub>K</sub> 再增大时, U<sub>10</sub> 单位的 OUT 端的输出波形将采样失真。从这看出,似乎采样周期 T 取得越小,对信 号恢复越有利,一般来说, T 必须满足 t  $_{AD}$  + T  $_{\text{wH}}$  <=T <=T  $_{\text{fR}/2}$ , 在此前提 下, T 越小越好(tAn 为 A/D 转换时间, t  $_{h \neq \emptyset}$  )计算机对信息进行处理所用的 时间)。

既然 A/D 采样本身具有保护功能,那是不是不管模拟量在 A/D 转换时变 化多大,都可不加保持器呢?不一定,因为 A/D 在采样时,对模拟量的变化频 率有限制。一般在十几合 Hz 左右, 如果信号变化太快, 就会使信号失真。所 以必须加采样保持器。

#### **七、实验结果分析、讨论**

根据相关的理论知识对所得到的实验结果进行解释和分析,包括实验成功或 失败的原因,实验后的心得体会、建议等。

#### **八、实验结论**

根据实验结果分析、讨论,对实验结果所作的一般性的判断、归纳、概括。

5

# <span id="page-7-0"></span>**计算机控制技术课程实验报告(三、四)**

一、**实验名称:** 模/数、数/模转换实验

**二、实验目的:**

1、理解模/数、数/模转换的工作原理,熟练使用和掌握 ADC0809 和 DAC0832。

2、掌握 A/D、D/A 转换流程以及计算机分时控制模/数、数/模转换器的情况。

#### **三、实验内容和原理**

## **1、[试验 3](试验线路图见图 3-1)**

8088CPU 的 OPCLK 信号与 ADC0809 单元电路的 CLOCK 相连作为 ADC0809 的时钟信号。ADC0809 芯片输入选通地址码 A、B、C 为"1"状态, 选通输入通道 IN7 。通过电位器 W141给 A/D 变换器输入-5V~+5V 的模拟电 压。A/D 转换的数据通过 A 口 采入计算机, 送到显示器上显示, 并由数据总 线送到 D/A 变换器 0832。选用 8088CPU 的地址输入信号 10Y0 为片选信号

(CS) XIOW 信号为写入信号 ( WR ), D/A 变换器的口地址为 00H。调节 W141即可改变输入电压,可从显示器上看 A/D 变换器对应输出的数码,同时这 个数码也可是 D/A 变换器的输入码。

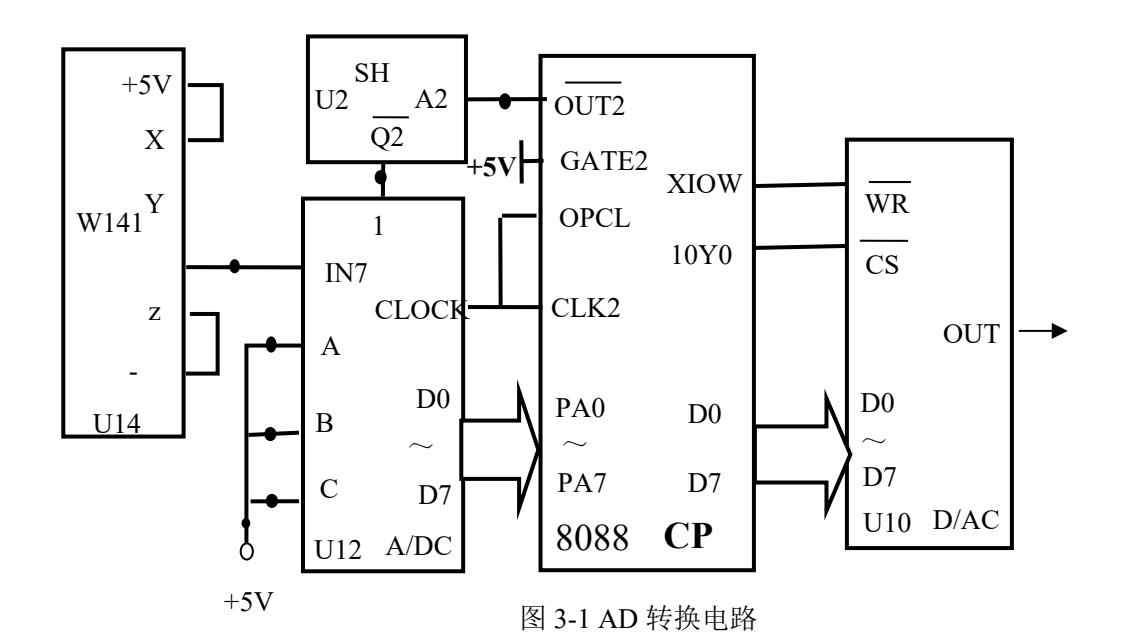

**2、A/D、D/A 转换程序流程(见图 3-2)**

对应下面的流程,我们已编好了程<u>序存<del>成</del>程\6088</u> 的监控中,可用 U(反汇

编)命令查看。

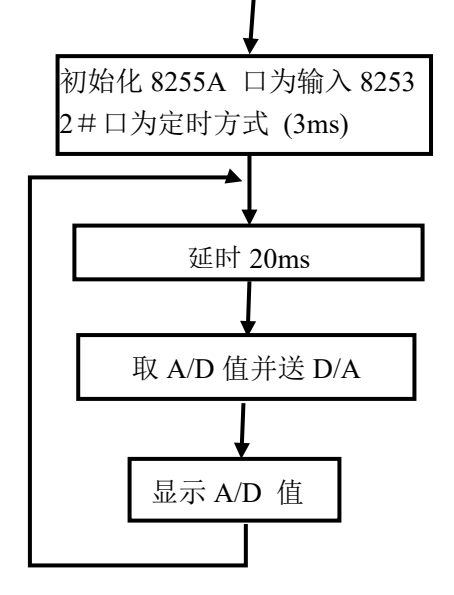

图 3-2 程序流程图

# **3、[试验四](试验线路图见图 3-3)**

设置 8253 为定时方式,OUT2 信号为采样脉冲,采样周期为 5ms。8255 的 A 口为输入方式, 用于采入数据。8255 的 B 口为输出方式, 用于选择 控制双路输入输出通道。A/D 转换单元可对多路模拟量进行转换,用 6、7 两路分别接入图 3-3 所示信号。控制 A/D 变换器分时转换, 将转换的数字 量送至 D/A 变换器还原成模拟量,送至两个采样保持器。由 8255B 口分别 控制两个采样保持器的采样开关,以保证采样保持器单元电路中的 OUT1 输出信号与 A/D 变换单元 U12 的 IN6 输入信号一致;采样保持器单元电 路的 OUT2 输出信号与 A/D 变换单元 U12 的 IN7 输入信号一致。

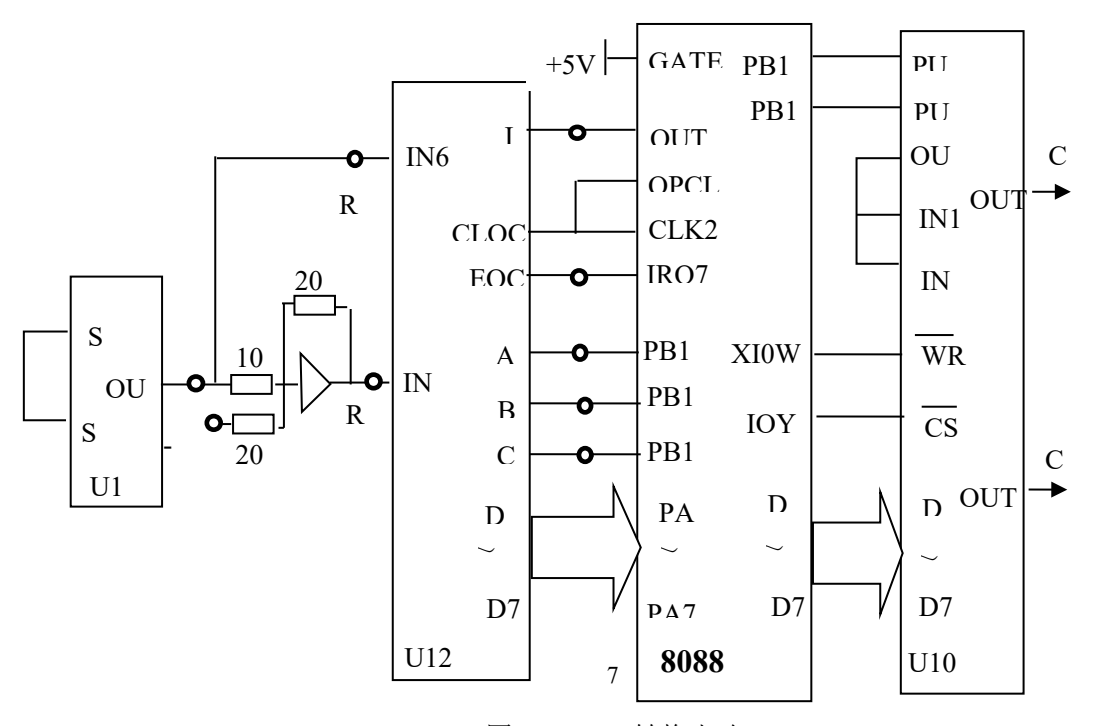

图 3-3 DA 转换电路

# **4、程序流程:见图 1-2**

## **四、实验条件**:

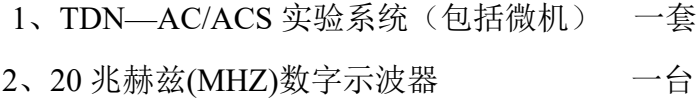

3、数字或指针式万用表 一台

#### **五、实验过程**

 1. 按图 1-1 接线(注意:虚线框内线路为印刷线路)。用"短路块"分别将 U1、SG 单元中的 ST 插针与+5V 插针短接; U14P 单元中的 X 与+5V, Z 与-5V 短接。其它画为"o"的线需自动连接。连接好后,请仔细检查,无误后方可 接通电源。

2. 将 W<sub>141</sub> 输出调节至-5V, 执行监控中的程序 (G=F000: 1100↘)。如果程 序正确执行,将在显示器上显示"00"。

3. 将 W<sub>141</sub> 依次调节, 用数字电压表分别检测 A/D 的输入电压和 D/A 的输出 电压。观察显示器,记下相应的数码及 D/A 的输出模拟电压,填入下表 3-1 。

# **六、实验结果**

1.调节模拟输入电压从-5V 至+5V 之间变化, 测量 D/A 转换后模拟输出, 并 观察显示器显示数值,填入表 3-1,并与参考值比较,给出结论。如结果不吻 合,分析产生原因。

| 模拟输入电压(V)      | 显示器数码(H)       | 模拟输出电压(V)      |
|----------------|----------------|----------------|
| $-5$           | 00             | $-5$           |
| $-4$           | 1A             | $-4$           |
| $-3$           | 33             | $-3$           |
| $-2$           | 4C             | $-2$           |
| $-1$           | 66             | $-1$           |
| $\overline{0}$ | 80             | $\theta$       |
| $+1$           | 99             | 1              |
| $+2$           | B <sub>3</sub> | $\overline{2}$ |
| $+3$           | CD             | 3              |

表 3-1 实验结果

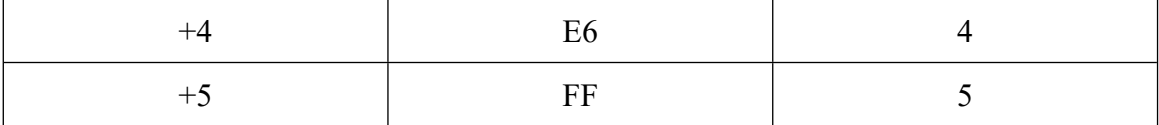

# **七、实验结果分析、讨论**

根据相关的理论知识对所得到的实验结果进行解释和分析,包括实验成功或 失败的原因,实验后的心得体会、建议等。

# **八、实验结论**

根据实验结果分析、讨论,对实验结果所作的一般性的判断、归纳、概括。

# <span id="page-11-0"></span>**计算机控制技术课程实验报告(五、六)**

一、**实验名称:**最小拍有纹波系统

**二、实验目的:**

1、按照教材所述思路设计出最小拍有波纹及最小拍无波纹控制系统。

2、总结出 G(S)部分参数选择的规律,使结果更趋满意。

# **三、实验内容和原理**

1、系统结构见图 5-1。R 为输入,C 为输出,计算机对误差 E 定时采样按 D(Z)计算输出控制量 U。图中 K = 5。

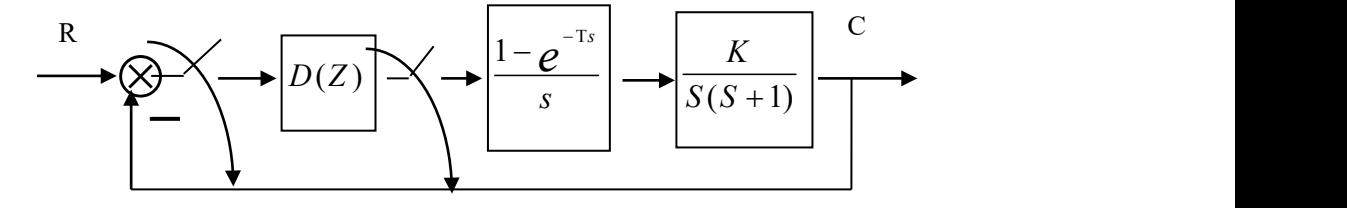

图 5-1 框图

针对阶跃输入进行计算机控制算法 D(Z)设计。

2、D(Z)算法

 $\mathcal{R}$ 样周期 T=1S, E(Z)为计算机输入, U(Z)为输出, 有:

$$
D(z) = \frac{U(Z)}{E(Z)} = \frac{K_0 + K_1 Z^{-1} + K_2 Z^{-2} + K_3 Z^{-3}}{1 + P_1 Z^{-1} + P_2 Z^{-2} + P_3 Z^{-3}}
$$

式中 K<sub>1</sub> 与 P<sub>1</sub> 取值范围: -0.9999~0.9999, 计算机分别用相邻三个字节存 储其 BCD 码。最低字节符号, 00H 为正, 01 为负。中间字节存前 2 位 小数。 例有系数 0.1234, 则内存为:

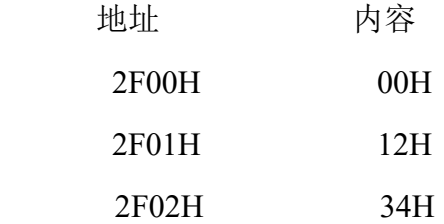

程序运行时转换为二进制模 2 定点小数。注意,D(Z)中缺项相当于系数 为零,应在相应内存三字节全存入 00H。系数存储安排如表 5-1。

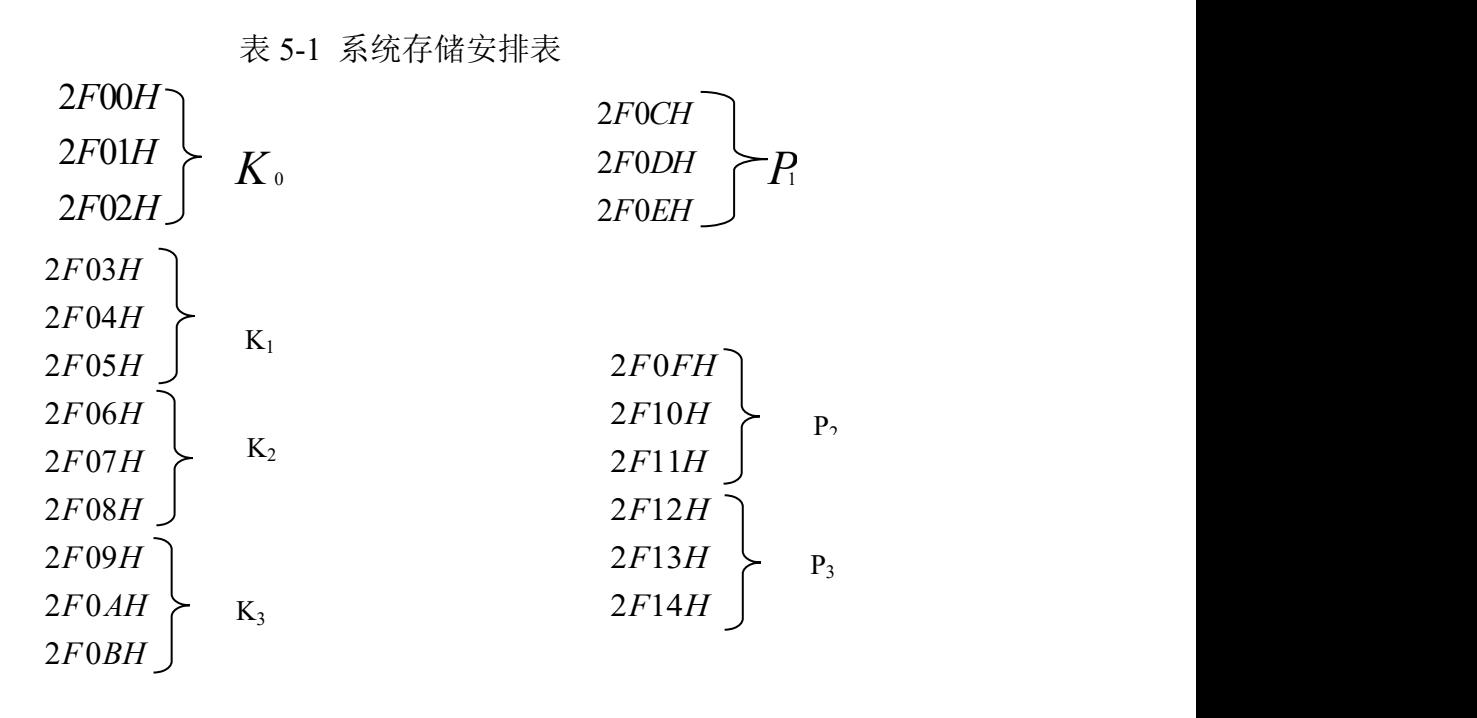

将 D(Z)式写成差分方程, 则有:

式中  $E_K \sim E_k - 3$ , 误差输入;U<sub>K</sub> $\sim U_k - 3$ , 计算机输出。  $U_k = K_0 E_k + K_1 E_{k-1} + K_2 E_{k-2} + K_3 E_{k-3} - P_1 U_{k-1} - P_2 U_{k-2} - P_3 U_{k-3}$ 

计算机运算还没有溢出处理, 当计算机控制输出超过 00H~FFH 是(对应 于模拟量-5V~+5V), 则计算机输出相应得极值 00H 或 FFH, 同时在相应的内 存单元也存入极值。

每次计算完控制量,计算机立即输出,并且将各次采入的误差与各次计算 输出作延时运算,最后再作一部分下次的输出控制量计算。这样但采入下次误 差信号时,可减少运算次数,从而缩短计算机的纯延时时间。

3、模拟连续系统的参数整定

被控对象有模拟电路模拟,以为电路中所结电阻、电容参数有一定误差, 所以应加以整定,可先整定一阶惯性环节,再整定积分器,应使二者串联时尽 量接近所给传函的数学模型。

4、接线(如图 5-2 所示)

8253 2<sup>#</sup> 输出 OUT2 信号, 经单稳整形, 正脉冲打开采样保持器的采样开 关,负脉启动 A/D 变换器。

系统误差信号 E→U<sub>2</sub>的 IN; U<sub>2</sub>的 OUT→U<sub>12</sub>的 IN7 : 采样保持器对系统误 差信号进行采样, 将采样信号保持并输出给 A/D 第 7 路输入端。

计算溢出显示部分:图 5-2 虚框内。当计算控制量的结果溢出时,计算机给 口 B 的 PB17 输出高电平,只要有一次以上的溢出便显示。这部分线路只为观 察溢出而设, 可以不接,对于控制没有影响。

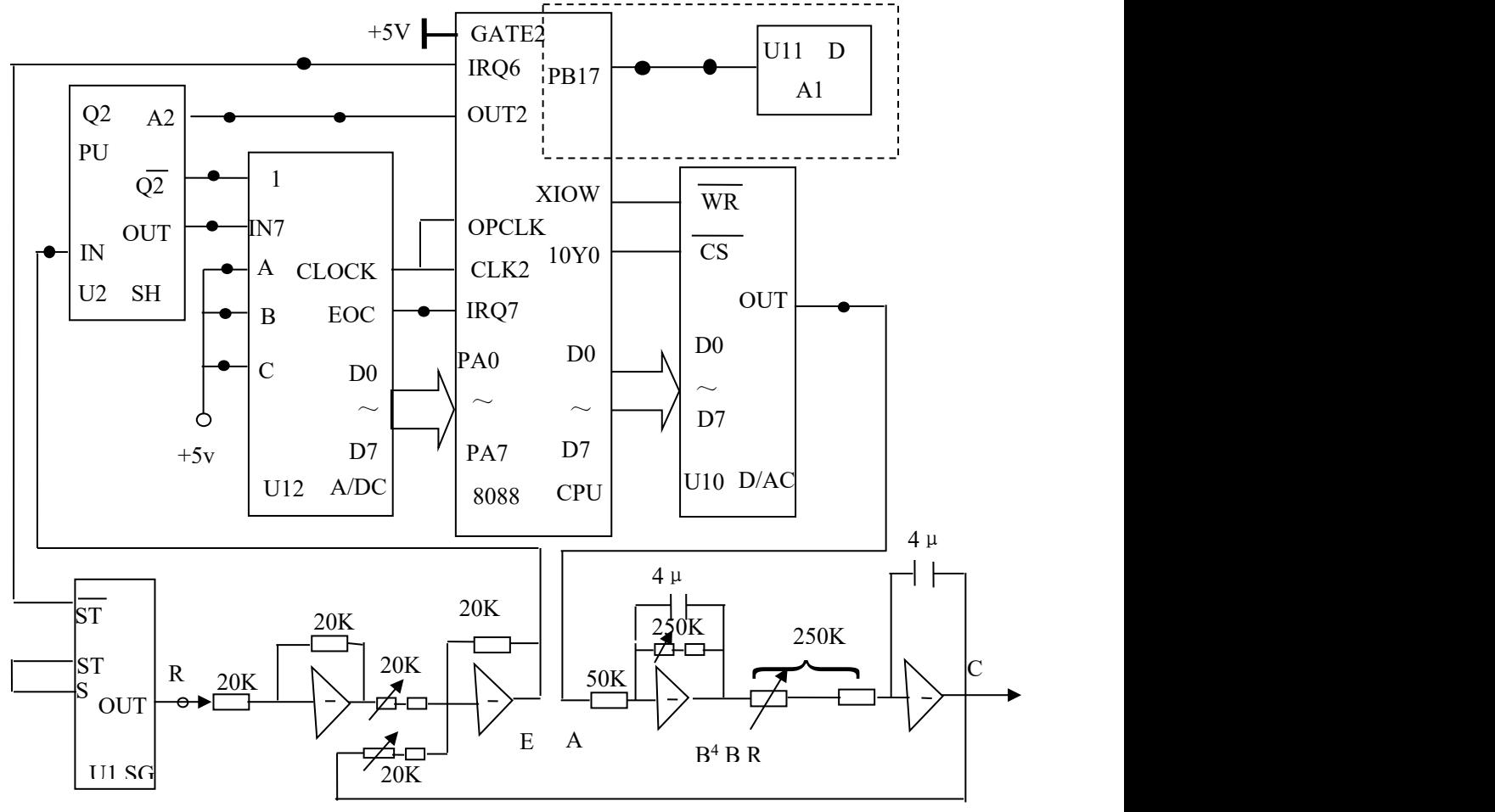

图 5-2 有文波系统原理图

5. 采样周期 T

8088 微机的 8253 差生定时信号,定时 10ms,采样周期 T 为:  $T=T_K\times10ms$ 

 $T_K$  需要事先送入 2F60H 单元, 取值范围: 01H~FFH, 对应的范围:  $10 \text{ms} \sim 250 \text{ms}$ .

 $\mathfrak{M}$ 如当 T =1 s 有:

$$
T_{K} = \frac{T(S)}{0.01(S)} = \frac{1}{0.01} = 100 = 64H
$$

# **4、程序流程:见图 1-2**

#### **四、实验条件**:

1、DICE-AT2 实验系统(包括微机) 一套 2、20 兆赫兹(MHZ)示波器 一台 **3、**数字或指针式万用表 一台

#### **五、实验过程**

1、按图 5—2 连线, S<sub>11</sub> 置阶跃档, S<sub>12</sub> 置下档, W<sub>12</sub> 为 1V, 调 W<sub>11</sub> 为 1s。先将图 3.1—2 中的 U<sub>10</sub> 单元的 OUT 端断开, A 直接接入 U<sub>1</sub> 单元的 OUT 端, 按注 2 整定一阶惯性环节参数, 再将 B 与 B'断开, 将 B 接入 U<sub>1</sub> 单元的

OUT 端,整定积分器参数。整定完二者串接使传函为:  $G(S) = \frac{5}{\pi (S-1)}$  整定  $(S + 1)$  $G(S) = \frac{S}{S(S+1)}$  整定

完再按图 3.1—2 连好。

2、调 W<sub>12</sub> 使 U<sub>1</sub> 单元的 OUT 端输出为 2.5V 的方波, 调 W<sub>11</sub> 约为 6s。 2F60H 存 64H。

3、按要求计算 D(E) 各系数, 送入内存 2F00H~2F14H 单元, 具体推导 过程见有关计控书。

4、用示波器观察输入 R 波形, 在输入 R 为零时启动最小拍程序

(G=F000: 15E6↘), 对照阶跃输出 R 观察输出 C 应有以下波形 (见图 3.1— 4),输出经过一拍后,在采样点,上跟踪输入误差输出为:

$$
E(Z) = \varphi_e(Z)R(Z) = (1 - Z^{-1}) \cdot \frac{2.5}{1 - Z^{-1}} = 25
$$

即一拍后进行跟踪,偏差保持为零。

而从控制量的输出

 $Y(Z) = D(Z) E(Z)$ 

$$
= 2.5 \times \frac{0.5435 - 0.2Z^{-1}}{1 + 0.717Z^{-1}} = 1.3590 - 1.4744Z^{-1} + 1.0571Z^{-2} - 0.7580Z^{-3} + 0.5435Z^{-4} - 0.3897Z^{-5}
$$

**六、实验结果**

控制量在一拍后并未进入稳态(常数或零),而是在不停地波动,从而使 连续部分的输出在采样点之间存在波纹。

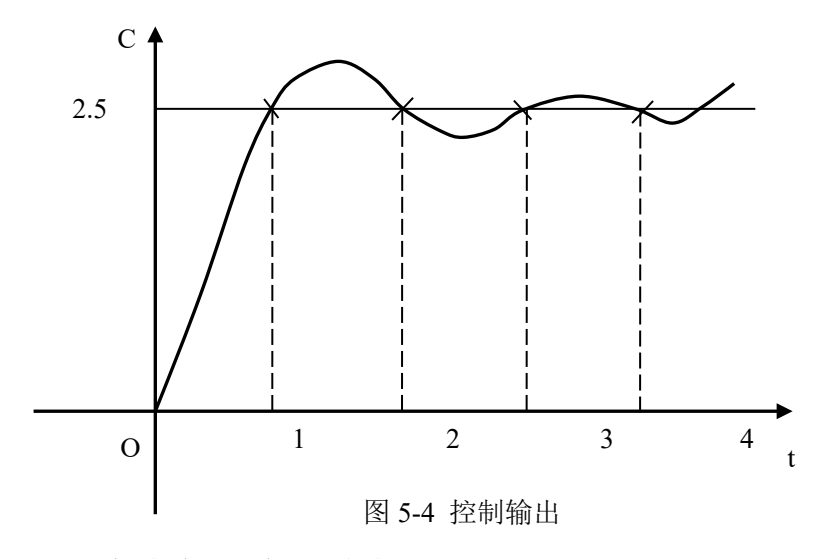

## **七、实验结果分析、讨论**

根据相关的理论知识对所得到的实验结果进行解释和分析,包括实验成功或

失败的原因,实验后的心得体会、建议等。

# **八、实验结论**

最小拍有波纹系统存在的问题:

1、对不同输入类型的适应性差,对其它类型的输入不一定是最小拍甚至 会产生横打的超调合静差,对随机输入,性能更差。

2、对参数变化过于灵敏。

最小拍系统的闭环路传函有多极点 Z=0,这一多重极点对系统参数变化的 灵敏度可达到无穷。因此,若系统参数变化或在计算机中存入的参数与设计参 数略有差异,则实际输出将严重偏离期望值,这也是在做最小拍设计实验时常 常得不到预期的效果的原因。

3、控制作用易超出限制范围。

# <span id="page-16-0"></span>**计算机控制技术课程实验报告(七、八)**

一、**实验名称:**温控系统实验

## **二、实验目的:**

1.了解温控系统的组成。

2.通过实验了解计算机是如何进行数据采集、控制的。

#### **三、实验内容和原理**

计算机温度控制系统由温度控制仪与计算机、数据采集卡一起构成,被控对 象为温箱,温箱内装有电阻加热丝构成的电炉,还有模拟温度传感器 AD590。 系统框图如图所示:

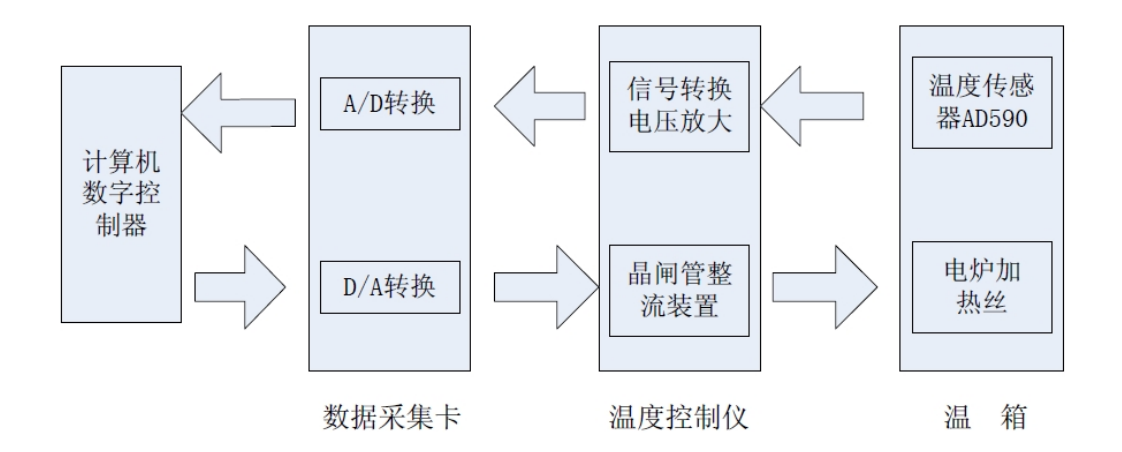

#### 图 1-1 系统框图

温度控制仪由信号转换电路、电压放大电路、可控硅移相触发器及可控硅加 热电路组成。被控制的加热炉允许温度变化范围为 0~100℃.集成电路温度传 感器 AD590(AD590 温数据采集卡 温度控制仪 温箱度传感器输出电流与绝 对温度成正比关系,灵敏度为 1uA/K).将炉温的变化转换为电流的变化送入信号 转换、电压放大电路.信号转换电路将 AD590 送来的电流信号转换为电压信号, 然后经精密运算放大器放大、滤波后变为 0~5V 的标准电压信号,一路送给 炉温指示仪表,直接显示炉温值。另一路送给微机接口电路供计算机采样.计算机 通过插在计算机 USB 总线接口上的 NI USB 6008 12 位数据采集卡将传感器

送来的 0~5V 测量信号转换成 0~FFFH 的 12 位数字量信号,经与给定值比 较,求出偏差值,然后对偏差值进行控制运算,得到控制度变化的输出量,再经过 NI USB 6008 将该数字输出量经 12 位 D/A 转换器变为 0~5V 的模拟电压信号 送入可控硅移相触发器,触发器输出相应控制角的触发脉冲给可控硅,控制可控硅 的导通与关断,从而达到控制炉温的目的。

#### **四、实验条件**:

微型计算机、NI USB 6008 数据采集卡、温度控制仪、温箱

## **五、实验过程**

1.了解温度控制系统的组成。

2.仔细观察老师对数据采集卡输入输出任务建立的过程及设置还有 dasylab 基本功能的演示。

3.仔细阅读 dasylab 相关文档,学习帮助文件 tutorial 了解其基本使用方 法。

4.动手实践,打开范例,仔细揣摩,并独立完成数据采集卡输入输出任务 的建立并建立并运行单独的 AD 及 DA 系统, 完成之后, 按照自己的需要及 兴趣搭建几个简单的系统运行。

#### **六、实验结果**

控制量在一拍后并未进入稳态(常数或零),而是在不停地波动,从而使 连续单端输入,输入信号均以共同的地线为基准.这种输入方法主要应用于输入信 号电压较高,信号源到模拟输入硬件的导线较短,且所有的输入信号共用一个基准 地线.对于差分输入,每一个输入信号都有自有的基准地线;由于共模噪声可以被 导线所消除,从而减小了噪声误差.单端输入时, 是判断信号与 GND 的电压差. 差分输入时, 是判断两个信号线的电压差.

差分信号的优势体现在以下三个方面:

a.抗干扰能力强

b.能有效抑制 EMI

c.时序定位精确

# **七、实验结果分析、讨论**

(1) 专业图形化高速数据采集、显示、控制、分析软件包;

16

(2) 图形化界面,无需繁琐的编程工作,满足非专业编程人员的测试需 要;

(3) 多种功能模块,可方便的完成数据采集、显示、存储、分析、统计、 运算、 控制、触发等各种功能;

(4) 实时曲线显示频率高;

- (5) 支持 Windows 环境 DDE(动态数据交换)、GUI(图形用户界面);
- (6) 支持几十家专业数据采集厂家的硬件产品。

# **八、实验结论**

利用 dasylab 电压电流转换器, 如图所示:

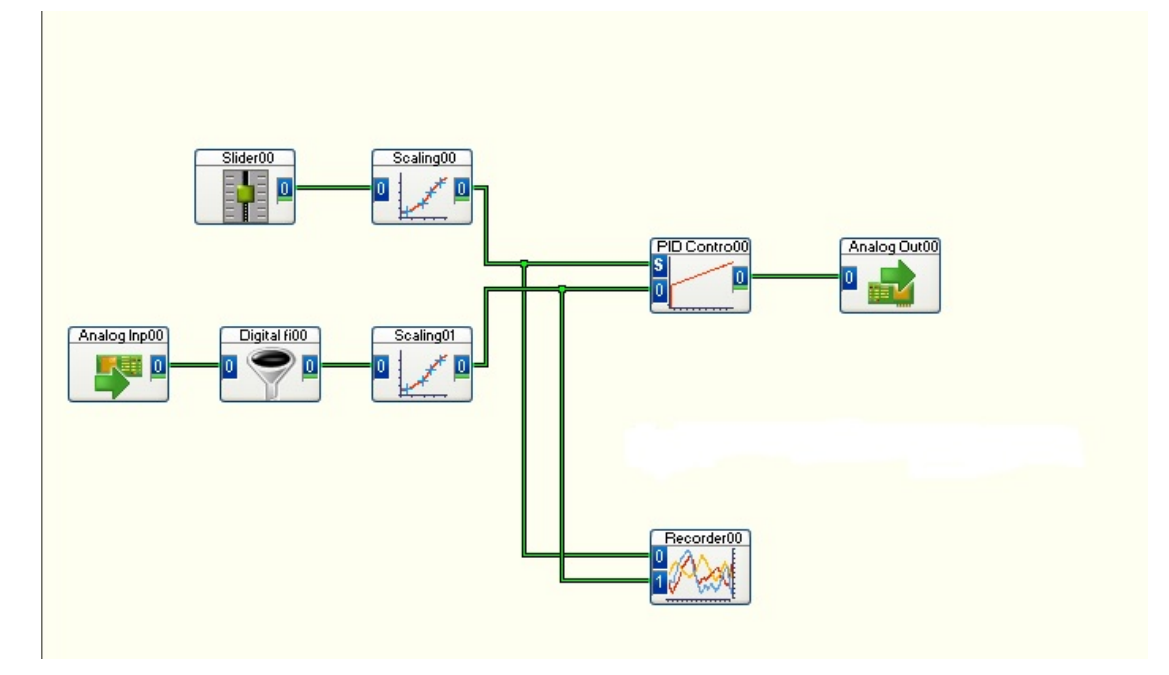

Slider 可用来控制给定的电压或电流, Scaling 负责换算, Recorder 显示电压电 流值,低通滤波器负责滤波,通过 PID 控制完成电压电流转换。